**Freescale Semiconductor** Application Note

# **Programming the DSP56300 OnCE and JTAG Ports**

By Barbara Johnson

This application note describes the DSP56300 OnCE and JTAG ports and explains how they interact. A series of examples demonstrates how to use the OnCE and JTAG ports to enter Debug mode, save pipeline registers, read from the trace buffer, write to memory, and read from memory. For more information on the OnCE and JTAG ports, see the applicable sections of the *DSP56300 Family Manual*.

# **1 OnCE Module**

The On-Chip Emulation (OnCE) module allows you to examine registers, memories, and on-chip peripherals, which facilitates hardware and software development on the DSP56300 core processor. The OnCE module interacts with the core and its peripherals non-intrusively and is accessed through the JTAG port (see **Section 2**, *[JTAG Port,](#page-6-0)* on page 7). **[Figure 1](#page-1-0)**, *OnCE [Port Architecture](#page-1-0)*, on page 2 shows the OnCE port architecture.

### **CONTENTS**

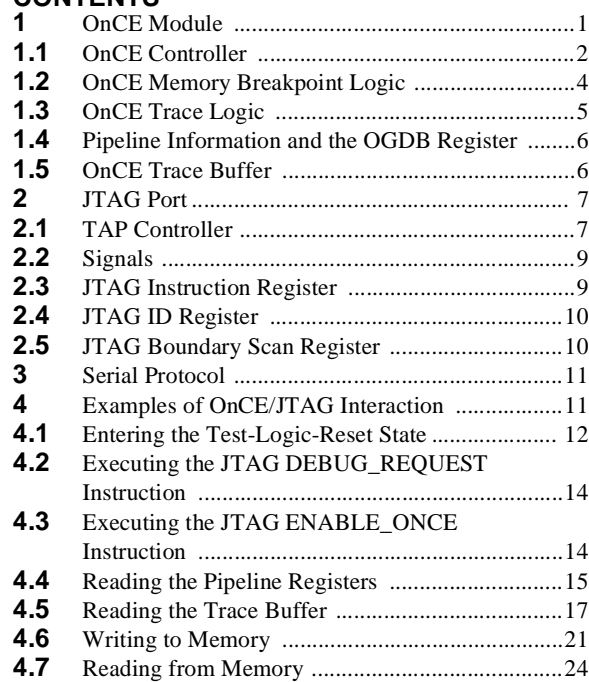

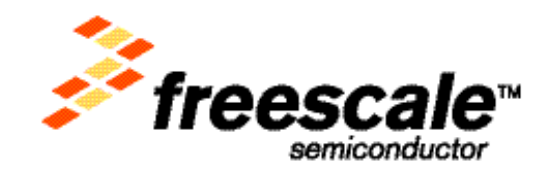

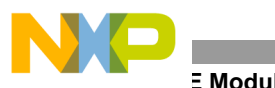

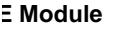

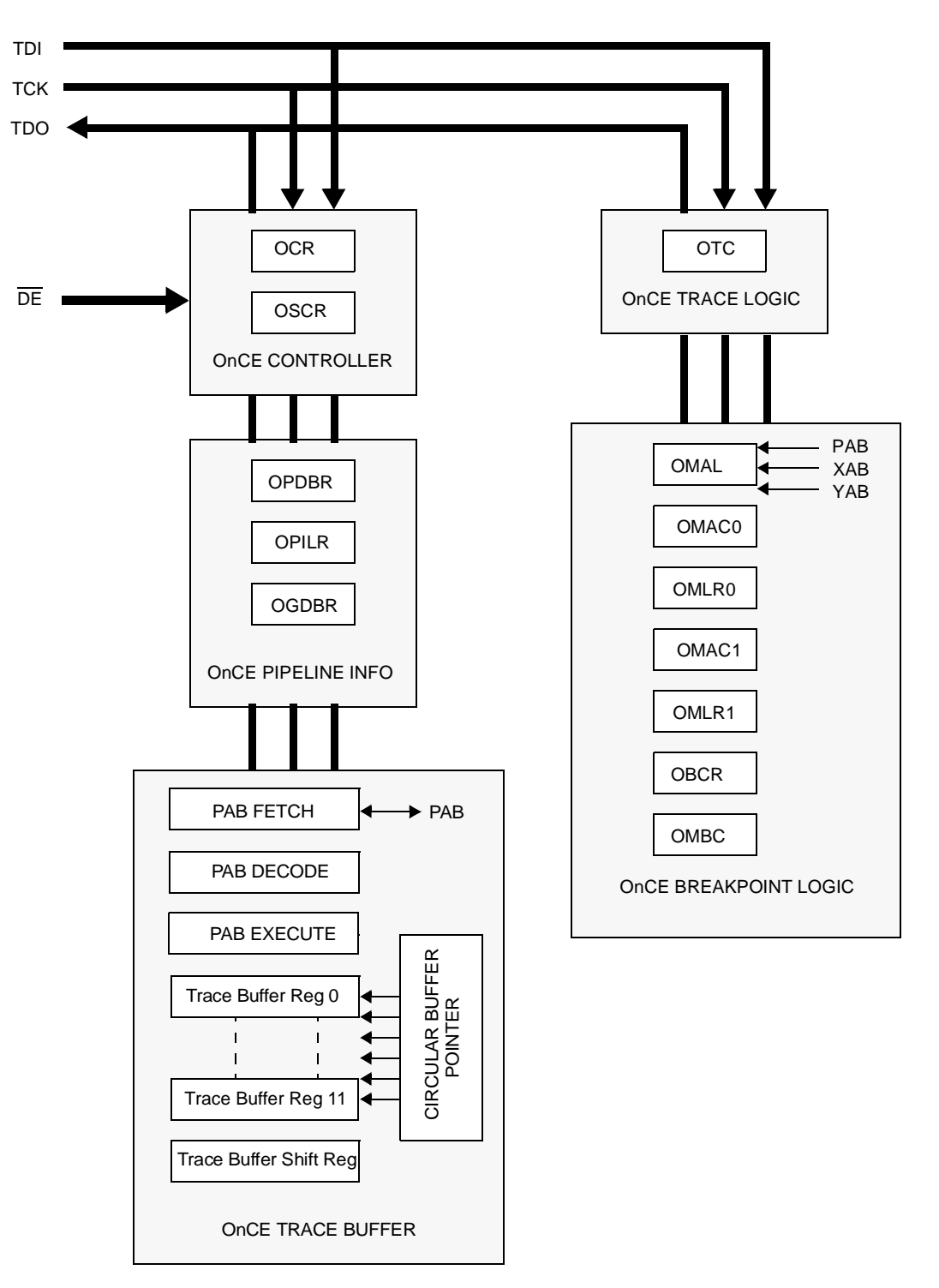

**Figure 1.** OnCE Port Architecture

### <span id="page-1-0"></span>**1.1 OnCE Controller**

To communicate with the OnCE controller, the DSP must be in Debug mode. To enter Debug mode from a hardware or software breakpoint, either single step through opcodes or assert the  $\overline{DE}$  pin. A state machine decodes 8-bit commands specified in the OnCE Command Register (OCR) and controls the interaction with the OnCE registers. The OCR receives serial data from the TDI signal.

**OnCE Module**

The OnCE decoder (ODEC) receives the 8-bit command from the OCR, a signal from the JTAG controller to indicate that it has received 8 or 24 bits and that an update of the selected data register must be performed, and a signal indicating that the core has halted. The 24-bit OnCE Status and Control Register (OSC) enables trace mode and indicates the reason for entering Debug mode.

### **1.1.1 OnCE Command Register (OCR)**

**[Table 1](#page-2-0)** shows the OCR and **[Table 2](#page-2-1)** shows the selected OCR registers.

<span id="page-2-0"></span>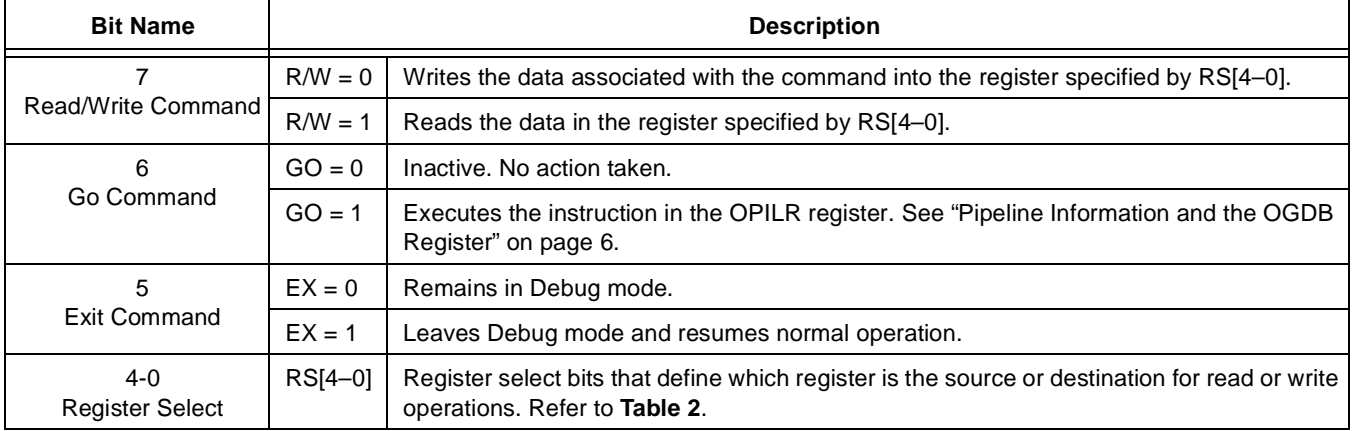

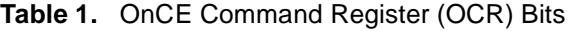

### **Table 2.** OCR Register Select Bits

<span id="page-2-1"></span>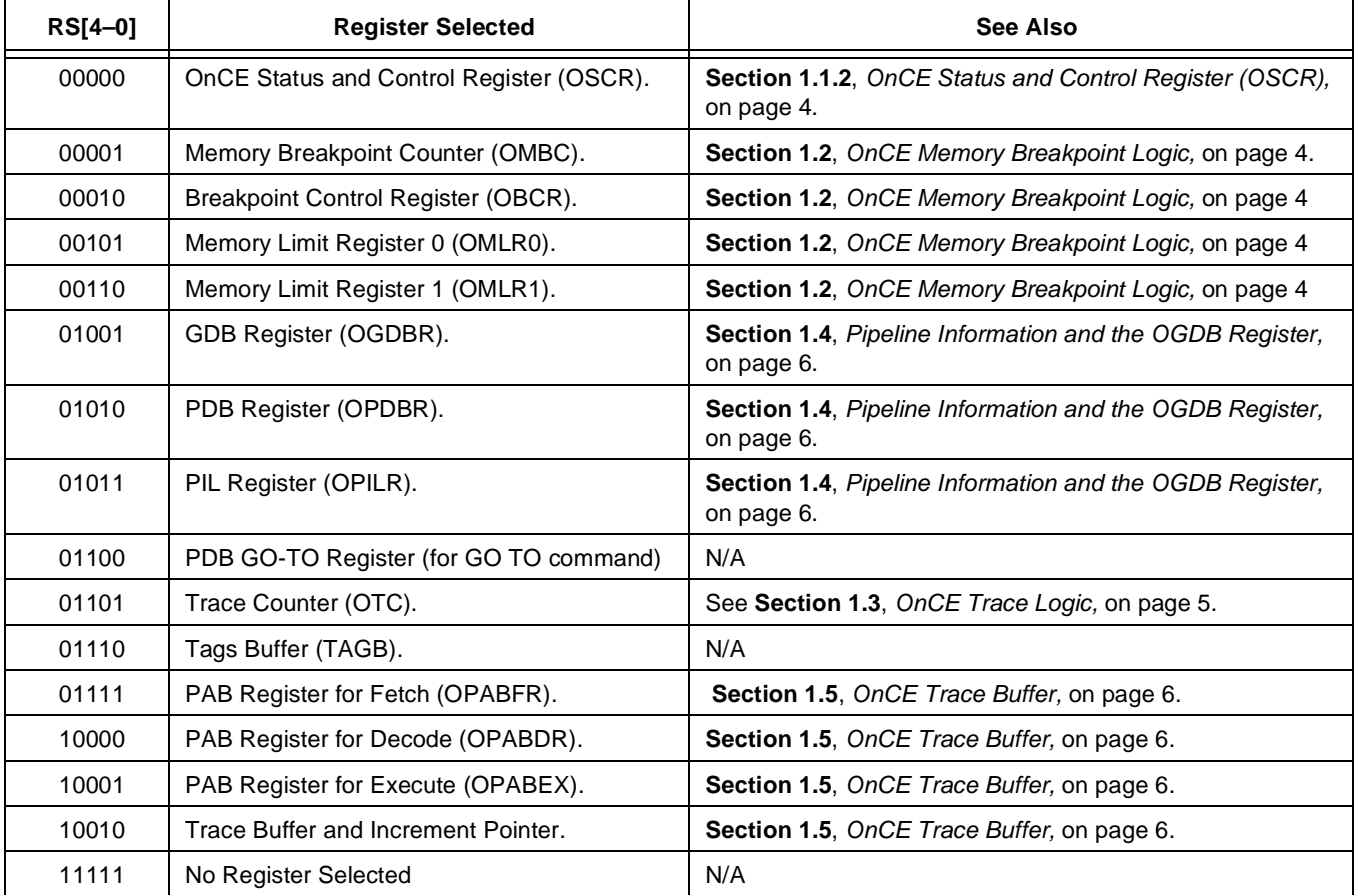

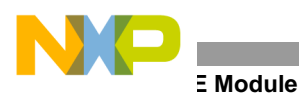

### <span id="page-3-0"></span>**1.1.2 OnCE Status and Control Register (OSCR)**

<span id="page-3-2"></span>**[Table 3](#page-3-2)** shows the OSCR.

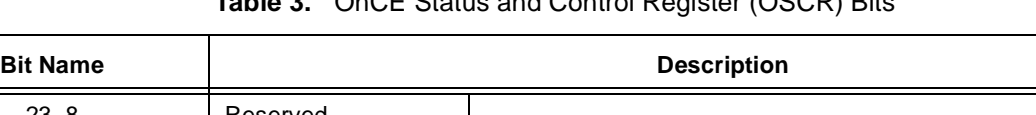

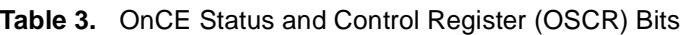

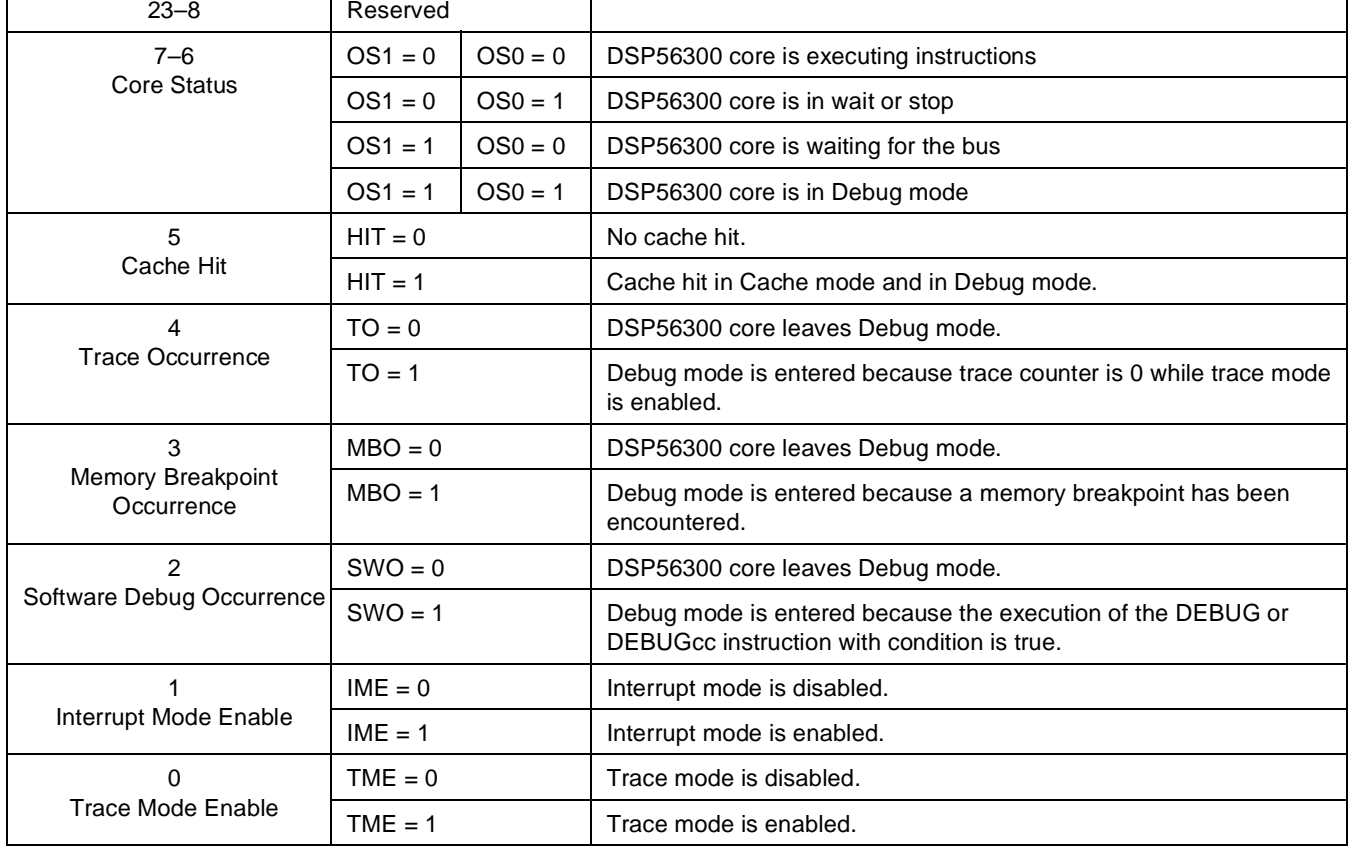

# <span id="page-3-1"></span>**1.2 OnCE Memory Breakpoint Logic**

The breakpoint logic contains a latch for addresses of registers that store the upper and lower address limits, address comparators, and a breakpoint counter.

The 24-bit OnCE Breakpoint Control Register (OBCR) defines memory breakpoint events. It enables breakpoints on P/X/Y access and breakpoints on read or write access. The OBCR, shown in **[Table 4](#page-3-3)**, can be read or written through the JTAG port.

<span id="page-3-3"></span>

| <b>Bit Name</b>                                 | <b>Description</b> |           |                                 |  |  |
|-------------------------------------------------|--------------------|-----------|---------------------------------|--|--|
| $23 - 12$                                       | Reserved           |           |                                 |  |  |
| $11 - 10$<br>Breakpoint 0 and 1 Event<br>Select | $BT1 = 0$          | $BT0 = 0$ | Breakpoint 0 and Breakpoint 1   |  |  |
|                                                 | $BT1 = 0$          | $BT0 = 1$ | Breakpoint 0 or Breakpoint 1    |  |  |
|                                                 | $BT1 = 1$          | $BT0 = 0$ | Breakpoint 1 after Breakpoint 0 |  |  |
|                                                 | $BT1 = 1$          | $BT0 = 1$ | Breakpoint 0 after Breakpoint 1 |  |  |

**Table 4.** OnCE Breakpoint Control Register (OBCR) Bits

| <b>Bit Name</b>                                     | <b>Description</b> |                                         |                                    |  |  |
|-----------------------------------------------------|--------------------|-----------------------------------------|------------------------------------|--|--|
| $9 - 8$<br><b>Breakpoint 1 Condition</b><br>Select  | $CC11 = 0$         | $CC10 = 0$                              | Breakpoint on not equal            |  |  |
|                                                     | $CC11 = 0$         | $CC10 = 1$                              | Breakpoint on equal                |  |  |
|                                                     | $CC11 = 1$         | $CC10 = 0$<br>Breakpoint on less than   |                                    |  |  |
|                                                     | $CC11 = 1$         | $CC10 = 1$                              | Breakpoint on greater than         |  |  |
| $7 - 6$                                             | $RW11 = 0$         | $RW10 = 0$                              | Breakpoint disabled                |  |  |
| <b>Breakpoint 1 Read/Write</b><br>Select            | $RW11 = 0$         | $RW10 = 1$                              | Breakpoint on write access         |  |  |
|                                                     | $RW11 = 1$         | $RW10 = 0$<br>Breakpoint on read access |                                    |  |  |
|                                                     | $RW11 = 1$         | $RW10 = 1$                              | Breakpoint on read or write access |  |  |
| $5 - 4$<br><b>Breakpoint 0 Condition</b><br>Select  | $CC01 = 0$         | $CC00 = 0$                              | Breakpoint on not equal            |  |  |
|                                                     | $CC01 = 0$         | $CC00 = 1$                              | Breakpoint on equal                |  |  |
|                                                     | $CC01 = 1$         | $CC00 = 0$                              | Breakpoint on less than            |  |  |
|                                                     | $CC01 = 1$         | $CC00 = 1$                              | Breakpoint on greater than         |  |  |
| $3 - 2$<br><b>Breakpoint 0 Read/Write</b><br>Select | $RW01 = 0$         | $RW00 = 0$                              | Breakpoint disabled                |  |  |
|                                                     | $RW01 = 0$         | $RW00 = 1$                              | Breakpoint on write access         |  |  |
|                                                     | $RW01 = 1$         | $RW00 = 0$                              | Breakpoint on read access          |  |  |
|                                                     | $RW01 = 1$         | $RW00 = 1$                              | Breakpoint on read or write access |  |  |
| $1 - 0$                                             | $MBS1 = 0$         | $MBSO = 0$                              | Breakpoint on DMA access           |  |  |
| Memory Breakpoint 0 and 1<br>Select                 | $MBS1 = 0$         | $MBSO = 1$                              | Breakpoint on P access             |  |  |
|                                                     | $MBS1 = 1$         | $MBSO = 0$                              | Breakpoint on X access             |  |  |
|                                                     | $MBS1 = 1$         | $MBSO = 1$                              | Breakpoint on Y access             |  |  |

**Table 4.** OnCE Breakpoint Control Register (OBCR) Bits

The OnCE Memory Limit Register 0 (OMLR0) stores the memory breakpoint 0 limit. The OnCE Memory Limit Register 1 (OMLR1) stores the memory breakpoint 1 limit. Both registers are 24-bit and can be read or written through the JTAG port.

The 24-bit OnCE Memory Address Latch (OMAL) register latches the PAB, XAB, YAB, or DAB on every instruction cycle according to the Memory Breakpoint 0 and 1 Select MBS[1–0] bits in the OBCR. The OnCE Memory Address Comparator 0 (OMAC0) compares the current memory address stored in OMAL with the OMLR0 contents. The OnCE Memory Address Comparator 1 (OMAC1) compares the current memory address stored in OMAL with the OMLR1 contents.

The 24-bit OnCE Memory Breakpoint Counter (OMBC) is loaded with a value equal to the number of times minus one that a memory access event should occur before a memory breakpoint is declared. The OBCR and the memory limit registers specify the memory access event. The breakpoint counter decrements on each occurrence of the memory access event. The DSP enters Debug mode when the counter reaches 0 and a new event occurs. The OMBC can be read or written through the JTAG port.

# <span id="page-4-0"></span>**1.3 OnCE Trace Logic**

The OnCE trace logic allows execution of instructions in single or multiple steps. It causes the DSP to enter Debug mode after one or more instructions execute and to wait for OnCE commands from the debug serial port.

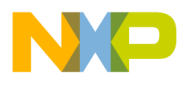

### **E** Module

The 24-bit OnCE Trace Counter (OTC) allows multiple instruction steps to be taken in real time before Debug mode is entered. It can be read or written through the JTAG port. If *N* instructions are to execute before Debug mode, the OTC should be loaded with *N-1*.

To enable trace mode, the OTC is loaded with a value, the program counter is set to the start location of the instruction(s) to be executed in real time, the trace mode that enables the TME bit in the OSCR is set, and the core exits Debug mode.

When the core exits Debug mode, the counter decrements after each execution of an instruction. All executed instructions, including fast interrupt services and repeated instructions, cause the OTC to decrement. When the OTC reaches 0, the core reenters Debug mode, the trace occurrence TO bit in the OSCR is set, the core status bits  $OS[1-0]$  in the OSCR are set, and the  $\overline{DE}$  signal is asserted to indicate the core has entered Debug mode and is requesting service.

### <span id="page-5-0"></span>**1.4 Pipeline Information and the OGDB Register**

The OnCE program data bus PDB Register (OPDBR) is a 24-bit latch that stores the value of the PDB generated by the last program memory access of the core before Debug mode is entered. It can be read or written through the JTAG port. This register is affected by the operations performed during Debug mode and must be restored by the external command controller upon return to Normal mode.

The OnCE Program Instruction Latch Register (OPILR) is a 24-bit latch that stores the value of the instruction latch before Debug mode is entered. It can be read only through the JTAG port. The host computer should immediately save this register when the Debug mode of operation is entered, so the exact state of the program controller pipeline can be restored upon return to User mode.

The OnCE GDB Register (OGDBR) is a 24-bit latch that can be read only through the JTAG port. The OGDBR is not actually required for restoring pipeline status, but is required for passing information between the DSP and the external command controller. This register is mapped to the X internal I/O space address \$FFFFFC. When the external command controller needs the contents of a register or memory location, it forces the DSP to execute an instruction that brings that information to the OGDBR. The contents of the OGDBR are then delivered serially to the external command converter by the command READ GDB REGISTER.

# <span id="page-5-1"></span>**1.5 OnCE Trace Buffer**

Three 24-bit program address bus (PAB) registers provide pipeline information when Debug mode is entered. A trace buffer stores the address of the last-executed instruction and the address of the last 12 change-of-flow instructions:

- The OnCE PAB Register for Fetch (OPABFR) stores the address of the last instruction whose fetch was started before Debug mode was entered. It can be read only through the JTAG port.
- The OnCE PAB Register for Decode (OPABDR) stores the address of the instruction currently in the program data bus. The fetch for this instruction was completed before the DSP entered Debug mode. It can be read only through the JTAG port.
- The OnCE PAB Register for Execute (OPABEX) stores the address of the instruction currently in the instruction latch. This instruction would have been decoded and executed if the DSP had not entered Debug mode. The OPABEX register can be read only through the JTAG port.

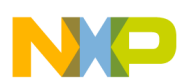

The circular trace buffer contains 25-bit registers and a 4-bit counter. Although all 12 of the trace buffer registers have the same address, any read access to the trace buffer address increments the counter, thus pointing to the next trace buffer register.

When the DSP enters Debug mode, the trace buffer counter points to the trace buffer register containing the address of the last executed instructions. The first trace buffer read obtains the oldest address, and the following trace buffer reads obtain the other addresses from the oldest to newest, in order of execution. A complete set of 12 reads of the trace buffer must be performed, since each read increments the trace buffer pointer, thus pointing to the next location. After 12 reads, the pointer indicates the same location as it did before the read procedure started.

# <span id="page-6-0"></span>**2 JTAG Port**

The Joint Test Action Group (JTAG) port is a user-accessible test access port (TAP) that provides a way to enter Debug mode and access the OnCE controller. **[Figure 2](#page-6-1)** shows the TAP block diagram.

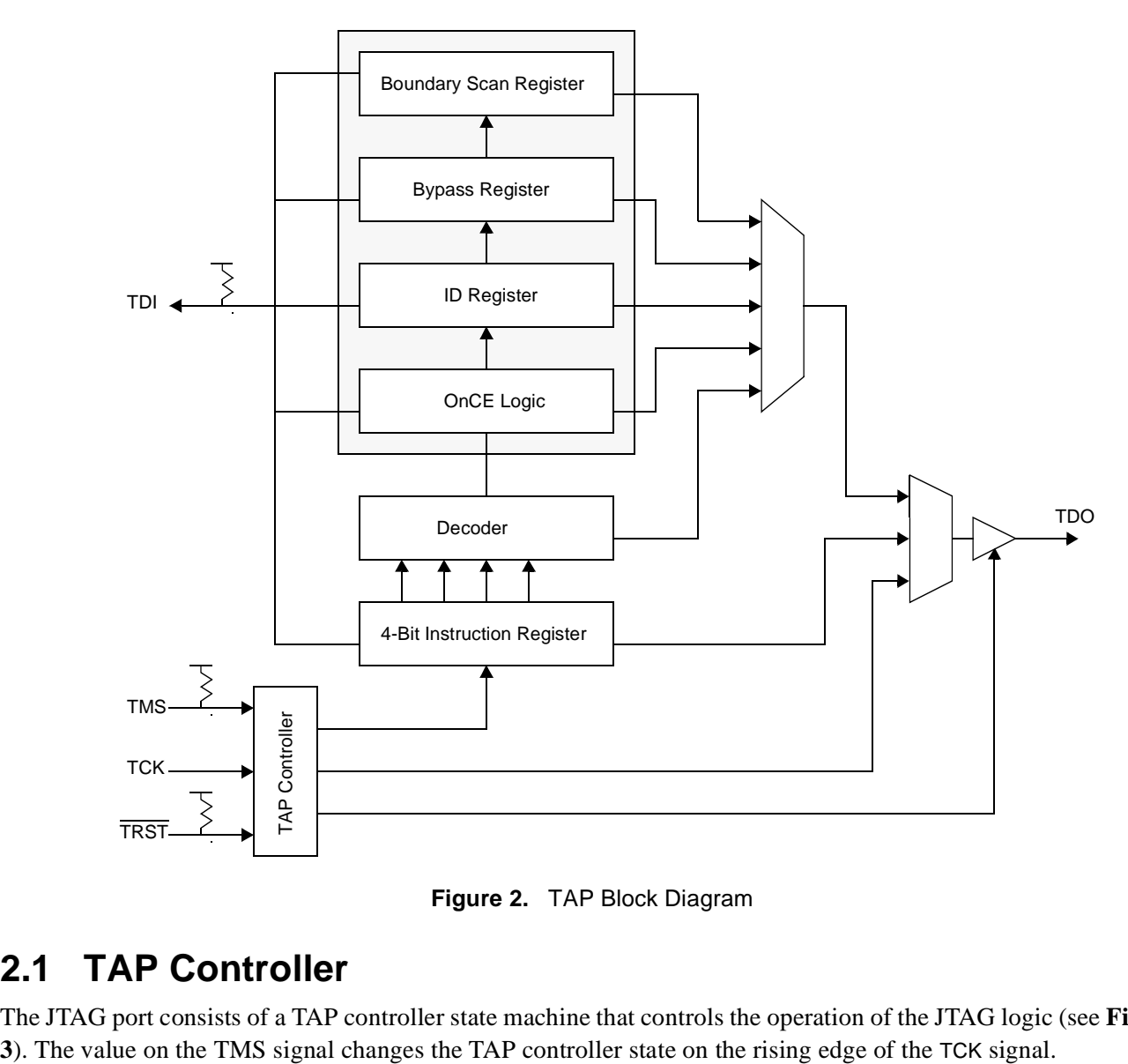

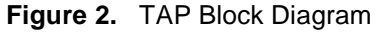

### <span id="page-6-1"></span>**2.1 TAP Controller**

The JTAG port consists of a TAP controller state machine that controls the operation of the JTAG logic (see **[Figure](#page-7-0)** 

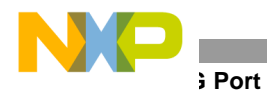

There are two paths to the TAP controller state machine. The first path consists of Select\_DR\_Scan, Capture\_DR, Shift\_DR, Exit\_DR, and Update\_DR states, which capture and load data into the test data register. For example, reading the pipeline registers requires the use of this sequence. The second path consists of Select\_IR\_Scan, Capture IR, Shift IR, Exit IR, and Update IR states, which capture and load instructions into the instruction register. For example, shifting in the JTAG ENABLE\_ONCE instruction requires the use of this sequence.

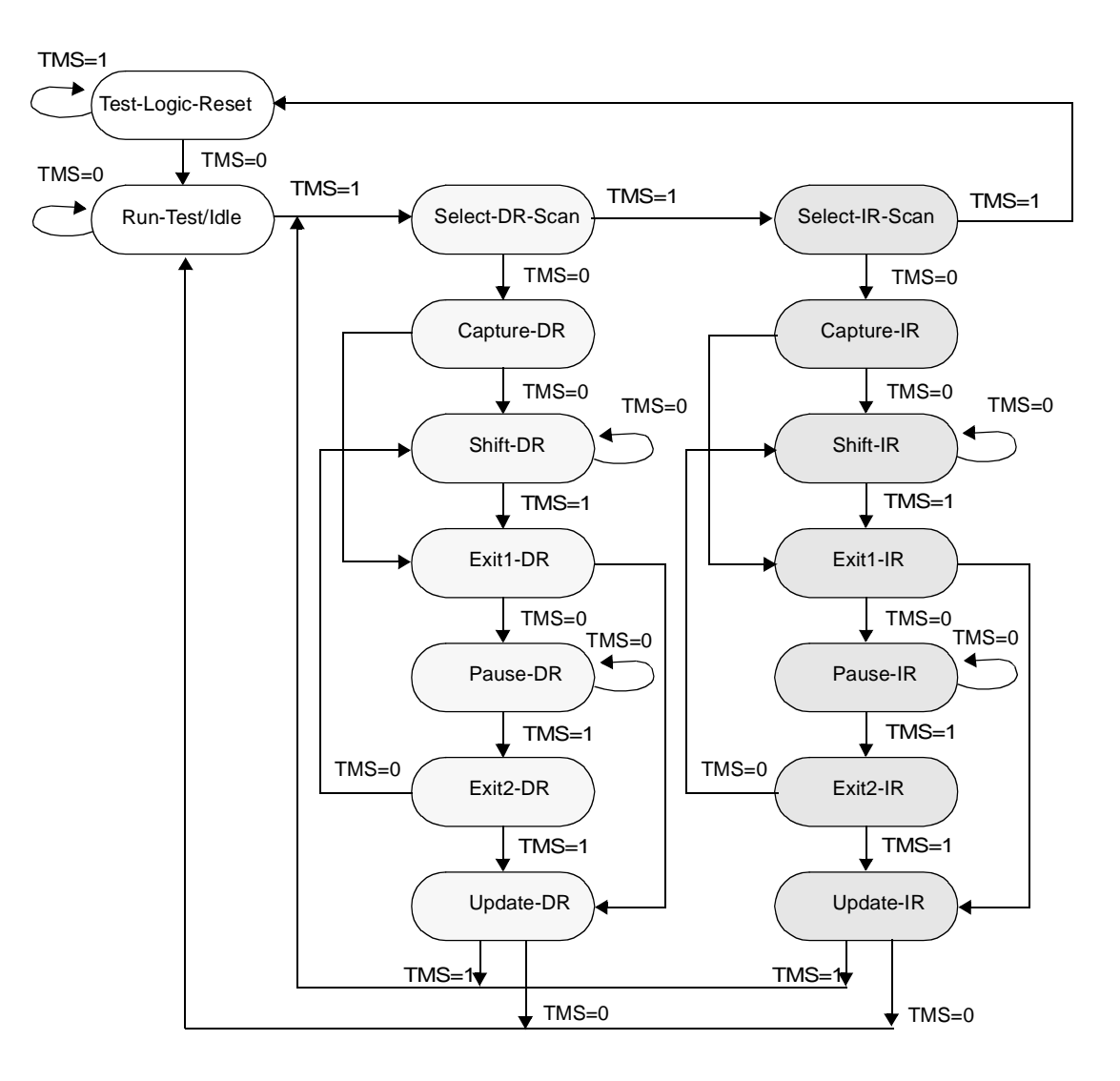

<span id="page-7-0"></span>**Figure 3.** TAP Controller State Machine

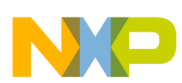

# **2.2 Signals**

The JTAG port has five signals, which are described in **[Table 5](#page-8-1)**. The OnCE port has one signal, DE, for use by the OnCE module.

<span id="page-8-1"></span>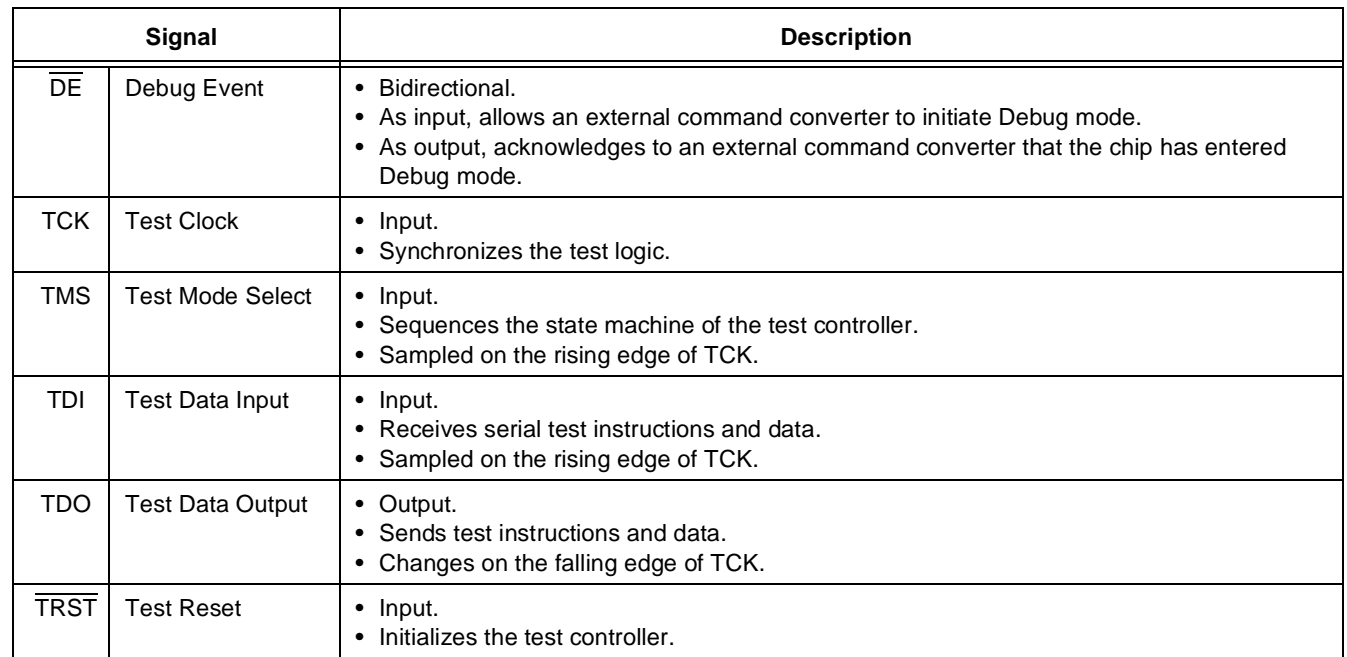

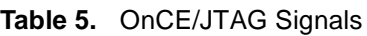

# **2.3 JTAG Instruction Register**

The DSP56300 core includes a 4-bit instruction register consisting of a shift register with four parallel outputs. Data transfers from the shift register to the parallel outputs during the Update-IR controller state. The four bits decode the eight unique instructions shown in **[Table 6](#page-8-0)**. The parallel inputs to the instruction shift register are loaded with 01 in the least significant bits, as required by the IEEE 1149.1 standard. The two most significant bits are loaded with the values of the core status bits OS[1–0] from the OSCR. **[Table 7](#page-9-0)** shows the possible values of the parallel inputs to the instruction register.

<span id="page-8-0"></span>

| <b>B3</b> | <b>B2</b> | <b>B1</b> | B0       | <b>INSTRUCTION</b> |                                                                                                    |  |
|-----------|-----------|-----------|----------|--------------------|----------------------------------------------------------------------------------------------------|--|
| $\Omega$  | $\Omega$  | 0         | $\Omega$ | <b>EXTEST</b>      | • Selects the boundary scan register.<br>• Asserts internal reset for the core system logic to force a<br>predictable internal state during external boundary scan<br>operations.                                                              |  |
| 0         | 0         | 0         |          | SAMPLE/PRELOAD     | Makes a snapshot of system data and control signals.<br>• Initializes the boundary scan register output cells prior to<br>selection of EXTEST, which ensures that known data appears<br>on the outputs when the EXTEST instruction is entered. |  |
| $\Omega$  | $\Omega$  |           | $\Omega$ | <b>IDCODE</b>      | Selects the identification register that allows the<br>٠<br>manufacturer, part number, and component version to be<br>determined through the test access port.                                                                                 |  |

**Table 6.** JTAG Instructions

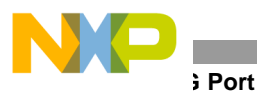

| <b>B3</b> | <b>B2</b> | <b>B1</b> | B0 | <b>INSTRUCTION</b>   |                                                                                                    |  |  |
|-----------|-----------|-----------|----|----------------------|----------------------------------------------------------------------------------------------------|--|--|
| $\Omega$  | $\Omega$  |           |    | <b>CLAMP</b>         | Allows guarding values to be applied using the boundary<br>scan register of the appropriate ICs while selecting their<br>bypass registers. |  |  |
| $\Omega$  |           | 0         | 0  | HI-Z                 | Disables all output drivers.                                                                                                    |  |  |
| $\Omega$  |           |           | 0  | <b>ENABLE ONCE</b>   | Allows the user to perform system debug functions.                                                                                         |  |  |
| $\Omega$  |           |           |    | <b>DEBUG REQUEST</b> | Allows the user to generate a debug request signal to the<br>٠<br>DSP56300 core.                                                           |  |  |
|           |           |           |    | <b>BYPASS</b>        | Selects the 1-bit BYPASS register, which enhances efficiency<br>when the device under test is not a DSP56300 core-based<br>device.         |  |  |

**Table 6.** JTAG Instructions (Continued)

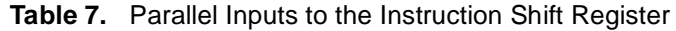

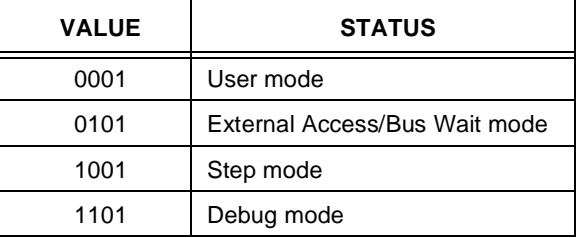

### <span id="page-9-0"></span>**2.4 JTAG ID Register**

The IDCODE instruction selects the 32-bit JTAG ID Register to allow the manufacturer, part number, and component version to be determined through the TAP. **[Figure 4](#page-9-1)** shows the ID Register configuration.

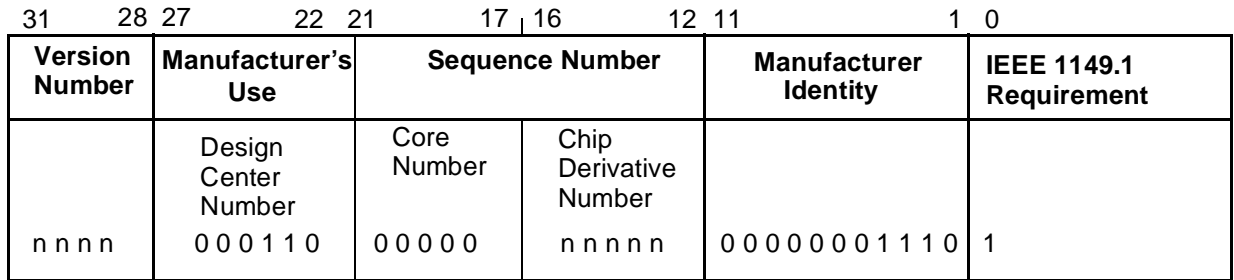

**Figure 4.** Identification Register Configuration

# <span id="page-9-1"></span>**2.5 JTAG Boundary Scan Register**

The JTAG Boundary Scan Register (BSR) contains bits for all device signals, clock signals, and associated control signals. All bidirectional signals have a single register bit in the BSR for signal data and are controlled by an associated control bit in the BSR.

# **3 Serial Protocol**

Before the DSP starts any debugging activity, the external command controller must wait for acknowledgment on  $\overline{DE}$  or it must poll the OS[1–0] bits in the JTAG instruction shift register. It communicates with the DSP by sending 8-bit commands that can be followed by 24 bits of data. Both command and data are sent least significant bit (LSB) first. An external command controller can send a new command only after DSP has acknowledges execution of the previous command. **[Figure 5](#page-10-0)** shows the relative timing of a write command and **[Figure 6](#page-10-1)** shows the relative timing of a read command.

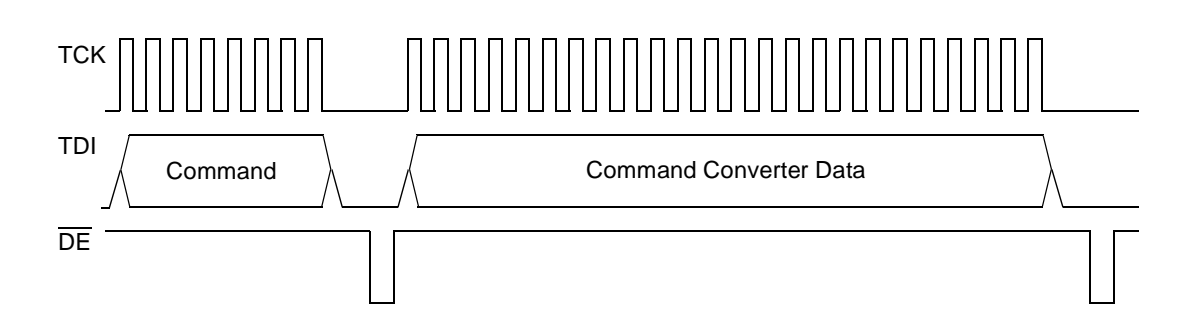

**Figure 5.** Write Command Timing

<span id="page-10-0"></span>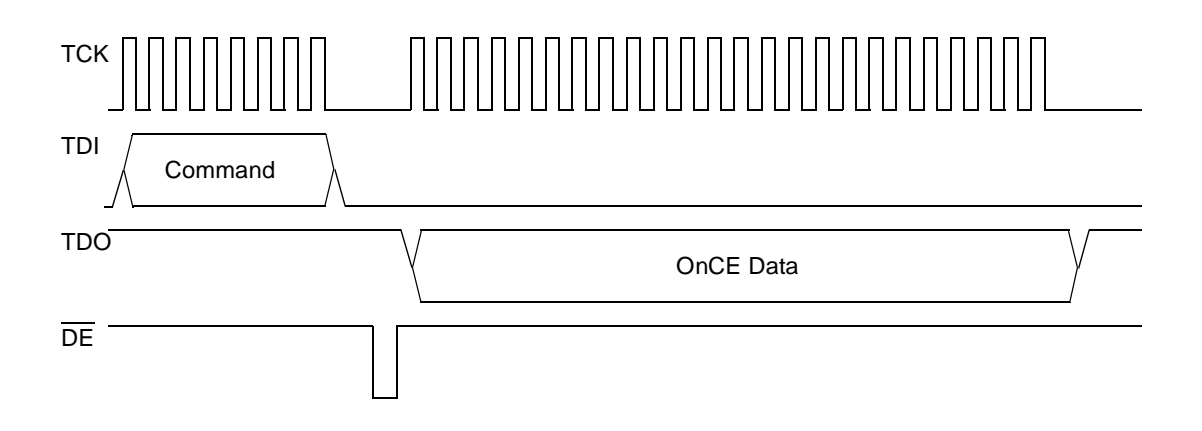

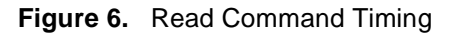

# <span id="page-10-1"></span>**4 Examples of OnCE/JTAG Interaction**

This section contains several OnCE/JTAG software routine examples based on the following system setup:

- DSP56300 device for receiving OnCE/JTAG signals (EVM 1)
- DSP56300 device for transmitting OnCE/JTAG signals (EVM 2)
- PC with Freescale DSP56300 tools
- Logic analyzer

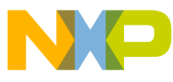

#### **Iples of OnCE/JTAG Interaction**

The OnCE/JTAG emulation software is downloaded from the PC to the EVM 2 DSP via the OnCE port. EVM 2 acts as an external command controller, controlling the OnCE/JTAG signals of EVM 1. The logic analyzer examines relative signal timing. **[Figure 7](#page-11-0)** shows the relationship among these components.

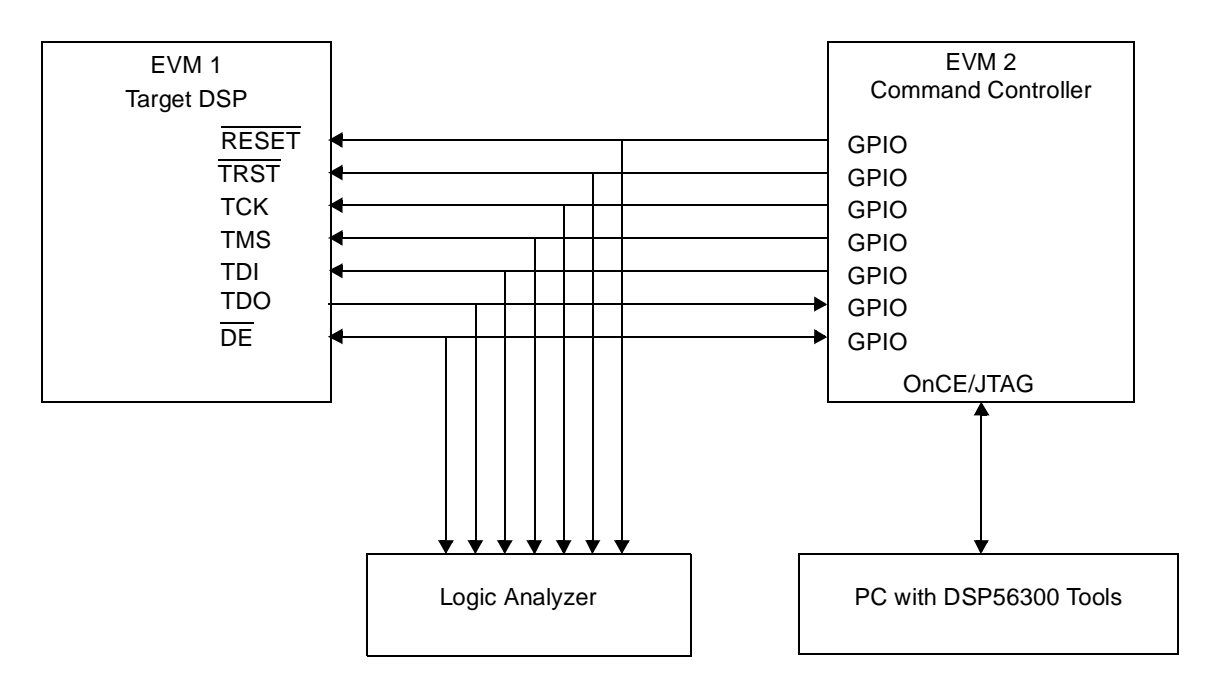

**Figure 7.** System Set-Up

### <span id="page-11-0"></span>**4.1 Entering the Test-Logic-Reset State**

To keep JTAG test logic transparent to system logic, the TAP controller must be forced into the test-logic-reset controller state, which requires:

- Asserting TRST externally during power-up
- Sampling TMS as a logical 1 for five consecutive TCK rising edges after power-up completes.

<span id="page-11-1"></span>In the test-logic-reset state, the run-test/idle state can be entered by calling the subroutine JTAG\_RTI, as **[Example 1](#page-11-1)** shows.

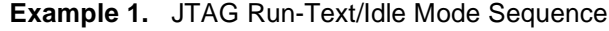

```
org x:
JTAG_RTI_SEQ:
     dc $30 ; go to next state
      dc $30 ; go to next state
     dc $30 ; go to next state
      dc $30 ; go to next state
      dc $30 ; go to next state
     dc $10 ; go to Run-Test-Idle
     dc $00 ; EXIT
      org p:
main:
      ...
      jsr JTAG_RTI
      ...
```
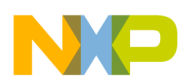

```
JTAG_RTI:
```

```
 move #JTAG_RTI_SEQ,r0
jsr JTAG_EXECUTE
rts
```
<span id="page-12-0"></span>The JTAG\_RTI subroutine sends a sequence of 8-bit data to the JTAG\_EXECUTE subroutine. **[Table 8](#page-12-0)** lists the JTAG\_RTI subroutine bit definitions.

| 7–6      |             |             |          |          | 1-0      |
|----------|-------------|-------------|----------|----------|----------|
| Reserved | TMS to send | TDI to send | Reserved | Read TDO | Reserved |

**Table 8.** JTAG\_RTI Subroutine Bit Definitions

For example, a value of \$30 indicates that  $TMS = 1$ ,  $TDI = 1$  are sent on the rising edge of TCK and TDO is not read on the falling edge of TCK. Thus, JTAG\_RTI sends a value \$30 five times to enter the test-reset-logic state and then sends a value of \$10 (TMS = 0, TDI = 1, TDO is not read) to enter the run-test/idle state.

The JTAG\_EXECUTE subroutine shown in **[Example 2](#page-12-1)** emulates OnCE/JTAG operation. The JTAG\_EXECUTE routine is repeated until an exit value of \$00 is encountered. For example, when the JTAG\_RTI sends an 8-bit data, the JTAG\_EXECUTE first determines if bit 2 is set to indicate that TDO needs to be read. Next, the JTAG\_EXECUTE subroutine determines the value of bit 5 and sets or clears the TMS value accordingly. Next, the subroutine determines the value of bit 4 and sets or clears the TDI value accordingly. The TCK signal is then toggled to send the values on the JTAG signals.

<span id="page-12-1"></span>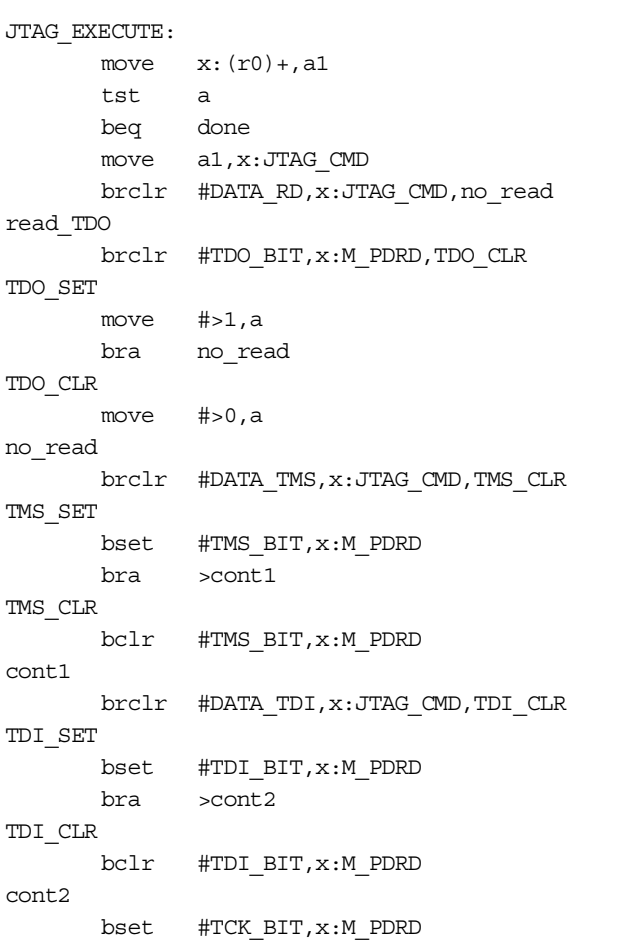

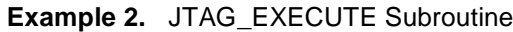

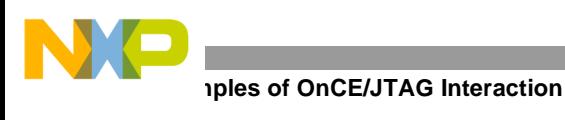

```
rep #3
      nop
      bclr #TCK_BIT,x:M_PDRD
      bra >JTAG_EXECUTE
done
      rts
```
# **4.2 Executing the JTAG DEBUG\_REQUEST Instruction**

When the TAP controller is in the run-test/idle state, the JTAG DEBUG\_REQUEST instruction can be executed to assert an internal debug request signal. As **Table 6**, *[JTAG Instructions,](#page-8-0)* on page 9 shows, to send the DEBUG REQUEST instruction, the JTAG Instruction Register requires a value of 0111. Note that the most significant bit of the JTAG Instruction Register is sent first. **[Example 3](#page-13-0)** shows the JTAG DEBUG\_REQUEST sequence.

<span id="page-13-0"></span>org x: JTAG\_DR\_SEQ: dc \$30 ; go to Select DR dc \$30 ; go to Select IR dc \$10 ; go to Capture IR dc \$10 ; go to Shift IR dc \$14 ; go to Shift IR - 1 dc \$14 ; go to Shift IR - 1 dc \$14 ; go to Shift IR - 1 dc \$24 ; go to Exit IR - 0 dc \$30 ; go to Update IR dc \$10 ; go to Run-Test-Idle dc \$00 ; EXIT org p: main: ... jsr JTAG\_DR ... JTAG\_DR: move #JTAG\_DR\_SEQ,r0 jsr JTAG\_EXECUTE rts

**Example 3.** JTAG DEBUG\_REQUEST Sequence

# **4.3 Executing the JTAG ENABLE\_ONCE Instruction**

To determine whether the DSP has entered Debug mode, the status of the JTAG Instruction Shift Register can be polled by shifting in the JTAG ENABLE\_ONCE instruction and reading the status information that is shifted out. The JTAG Instruction Register requires a value of 0110 (see **Table 6** [on page 9\)](#page-8-0). At the same time that the ENABLE\_ONCE instruction is shifted in, the parallel inputs to the instruction shift register should have a value of 1101 to indicate that the DSP has entered Debug mode. (see **Table 7**, *[Parallel Inputs to the Instruction Shift](#page-9-0)  [Register,](#page-9-0)* on page 10). **[Example 4](#page-14-0)** shows the JTAG ENABLE\_ONCE sequence.

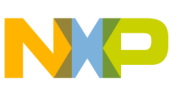

**Example 4.** JTAG ENABLE\_ONCE Instruction

<span id="page-14-0"></span>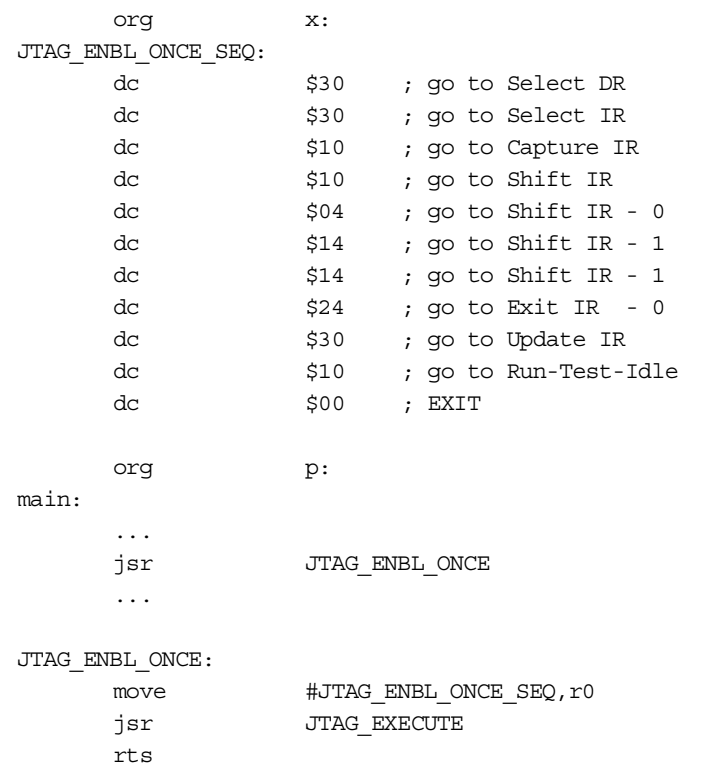

Another way to determine whether the DSP has entered Debug mode is to monitor the  $\overline{DE}$  signal. Every time the DSP acknowledges the execution of an instruction in Debug mode, it generates a pulse.

### **4.4 Reading the Pipeline Registers**

After the JTAG instructions DEBUG\_REQUEST and ENABLE\_ONCE complete, and after the core status has been polled to verify that the DSP is in Debug mode, the pipeline must be saved before debugging starts. As **[Example 5](#page-14-1)** shows, reading the pipeline registers requires the following steps:

- **1.** Send the 8-bit command \$8B to read the OPILR, no GO, no EXIT and read the 24-bit data.
- <span id="page-14-1"></span>**2.** Send the 8-bit command \$8A to read the OPDBR, no GO, no EXIT and read the 24-bit data.

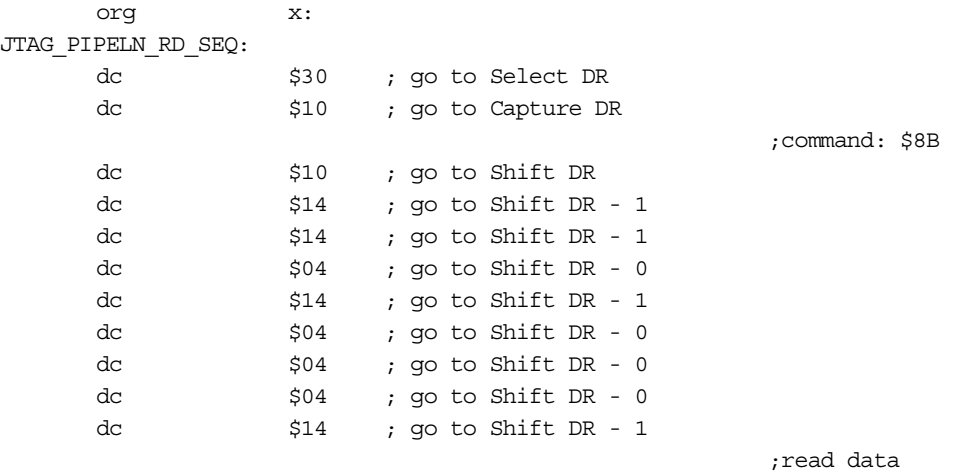

### **Example 5.** Pipeline Register Read Sequence

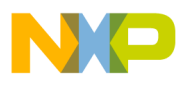

### **Thes of OnCE/JTAG Interaction**

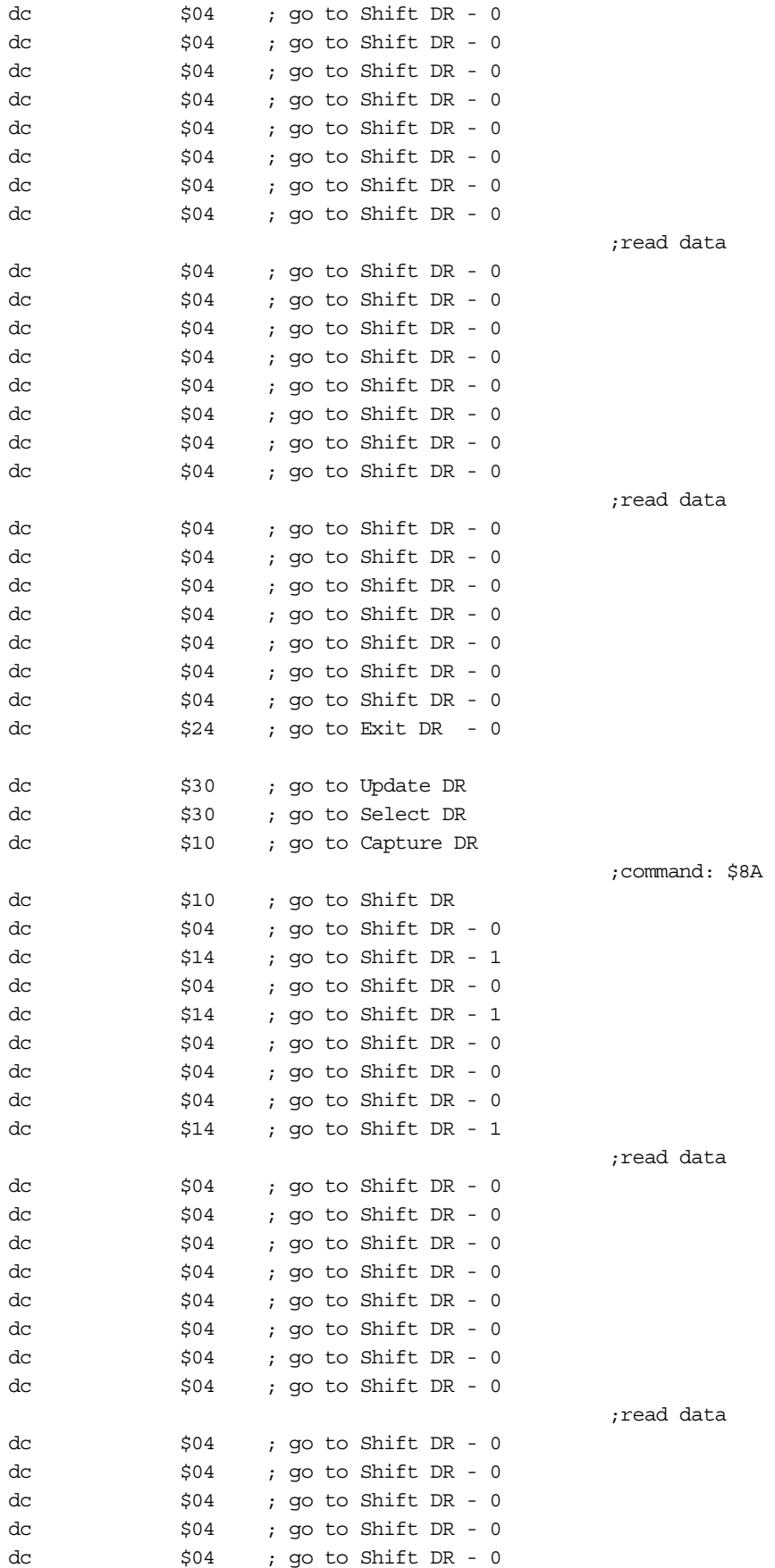

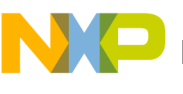

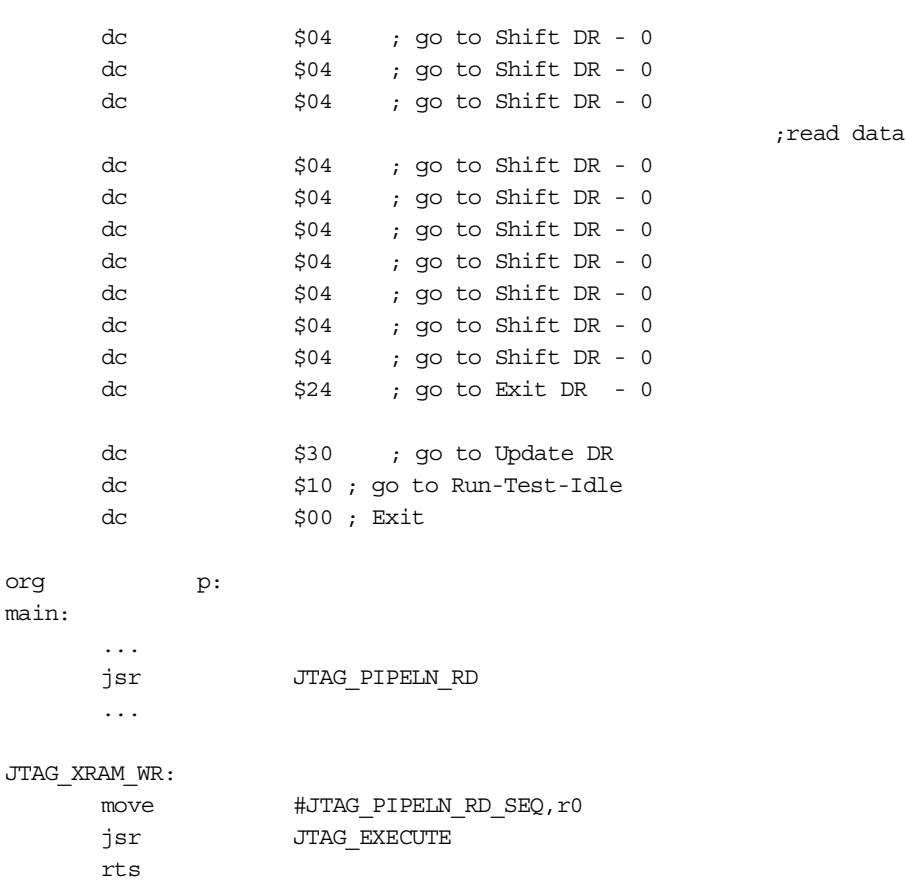

### **4.5 Reading the Trace Buffer**

Reading the information associated with the trace buffer enables an external program to reconstruct the full trace of the executed program. As **[Example 6](#page-16-0)** shows, reading the trace buffer requires the following steps:

- **1.** Send the 8-bit command \$8F to read the OPABFR, no GO, no EXIT and read the 24-bit data.
- **2.** Send the 8-bit command \$90 to read the OPABDR, no GO, no EXIT and read the 24-bit data.
- **3.** Send the 8-bit command \$91 to read the OPABEX, no GO, no EXIT and read the 24-bit data.
- **4.** Send the 8-bit command \$92 to read the Trace Buffer and Increment Pointer, no GO, no EXIT and read the 25-bit data.
- <span id="page-16-0"></span>**5.** Repeat the last step for the entire FIFO (12 times).

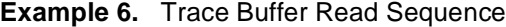

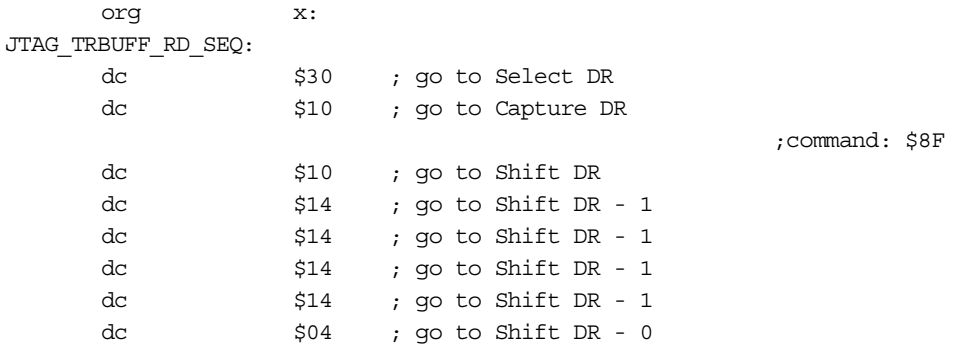

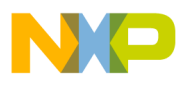

### **Thes of OnCE/JTAG Interaction**

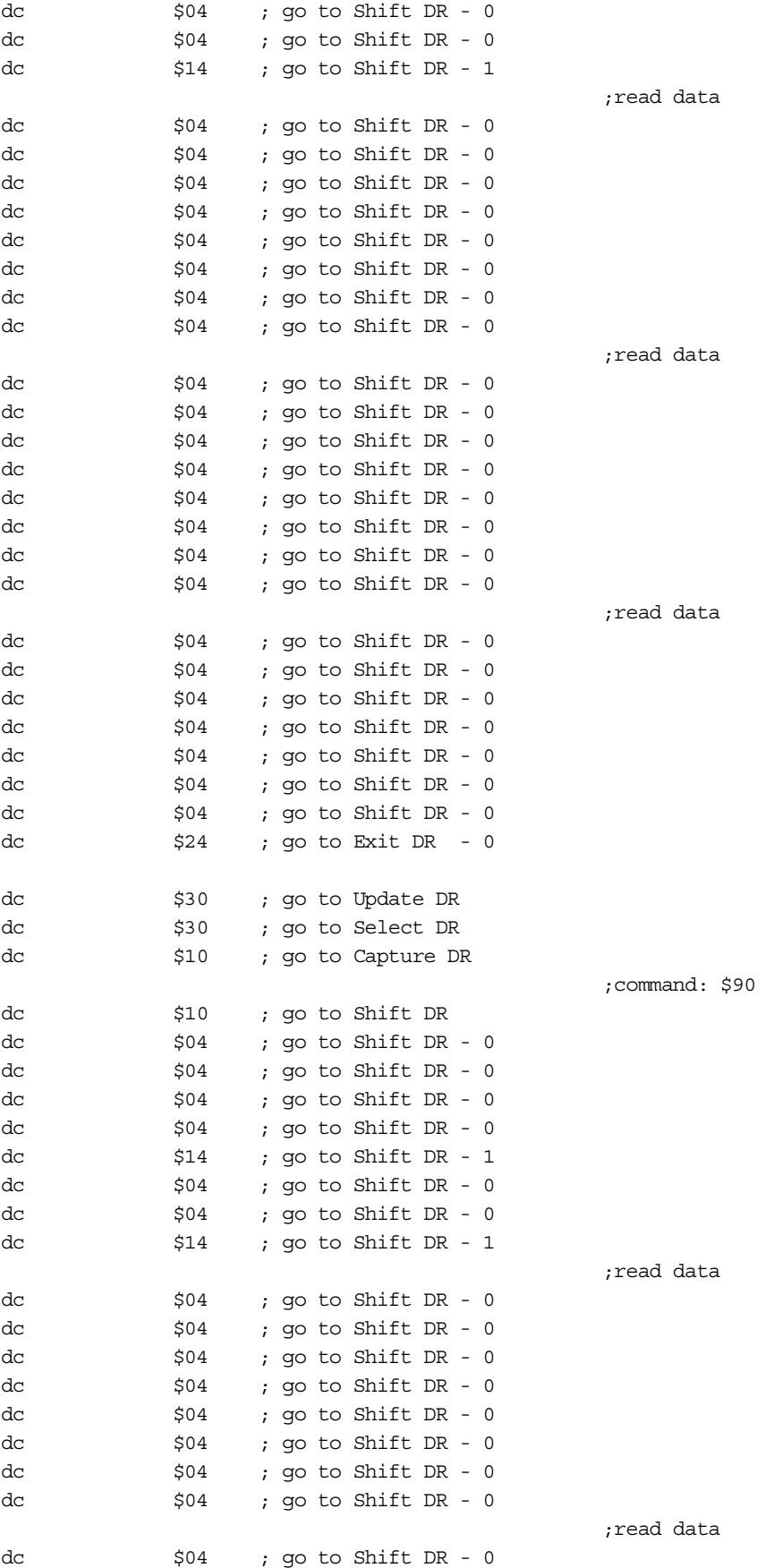

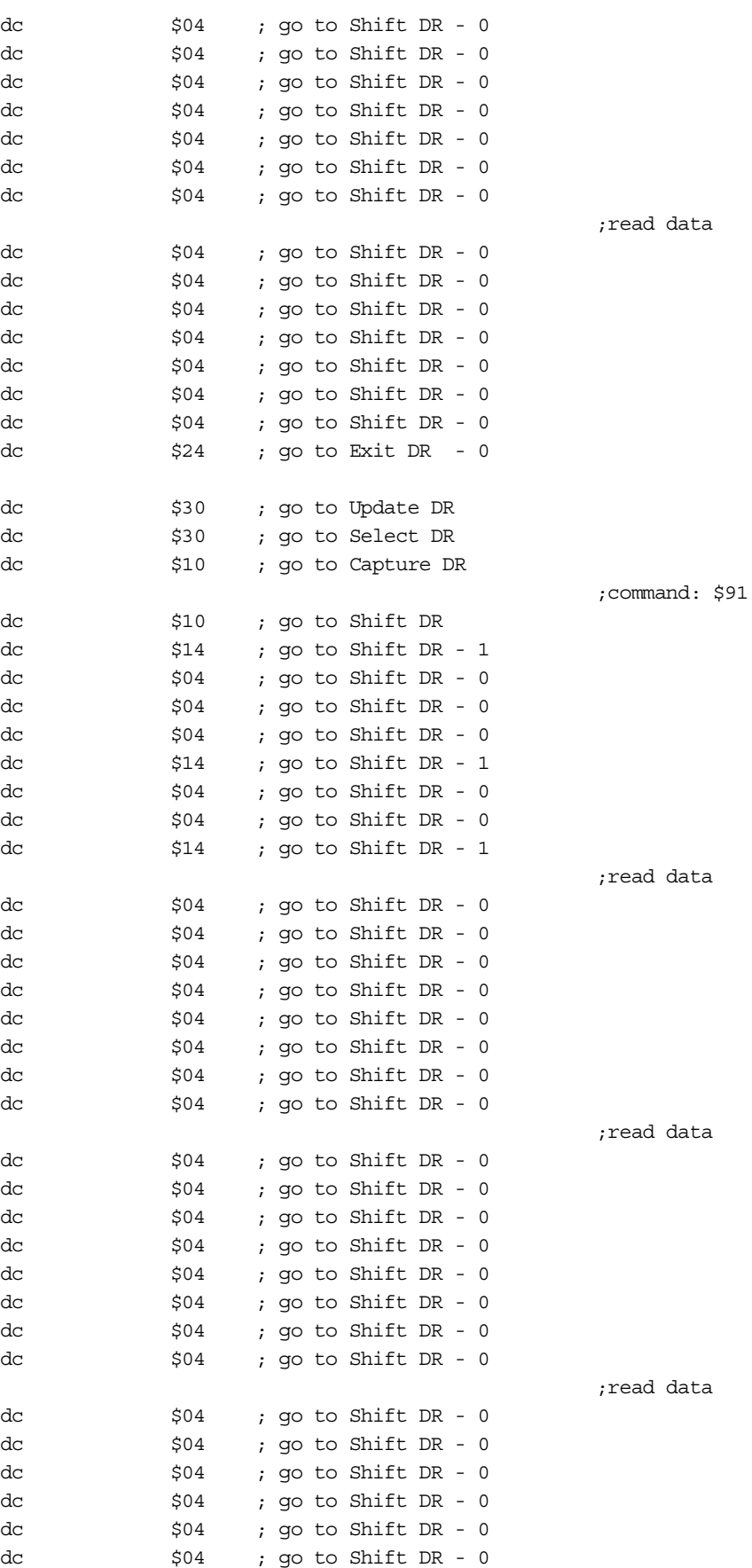

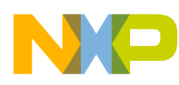

### **Thes of OnCE/JTAG Interaction**

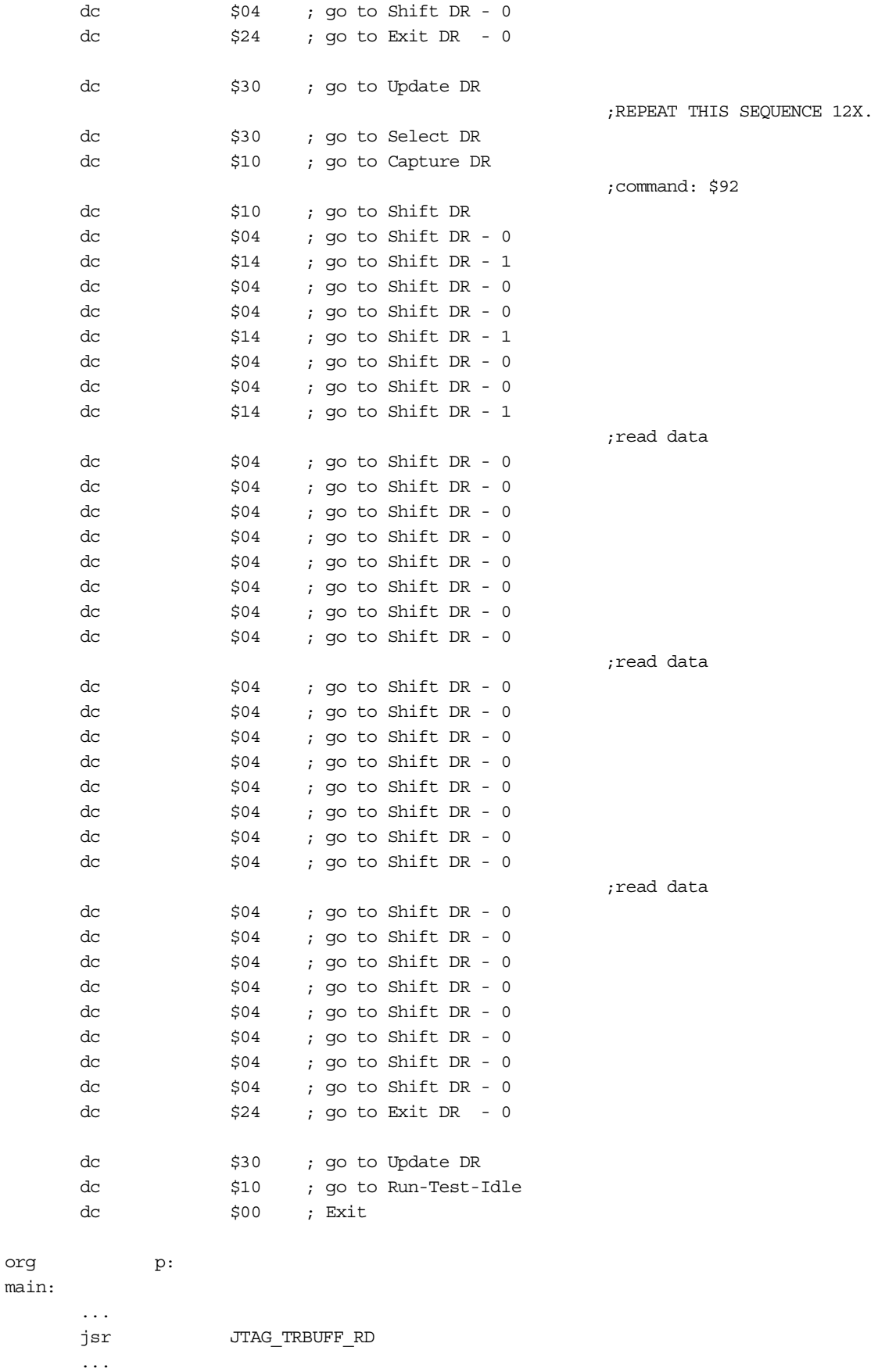

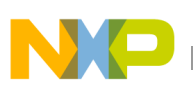

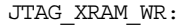

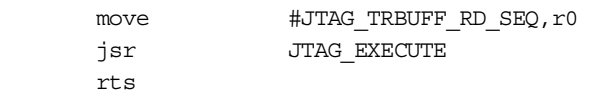

### **4.6 Writing to Memory**

This example shows how to write a value to X memory. The assembly code to perform this write to memory is:

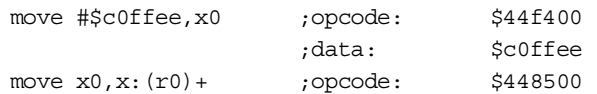

As **[Example 7](#page-20-0)** shows, writing to memory requires the following steps:

- **1.** Send the 8-bit command \$0A to write to the OPDBR, no GO, no EXIT and send the 24-bit opcode \$44f400.
- **2.** Send the 8-bit command \$4A to write to the OPDBR, GO, no EXIT and send the 24-bit data \$c0ffee.
- <span id="page-20-0"></span>**3.** Send the 8-bit command \$4A to write to the OPDBR, GO, no EXIT and send the 24-bit opcode \$448500.

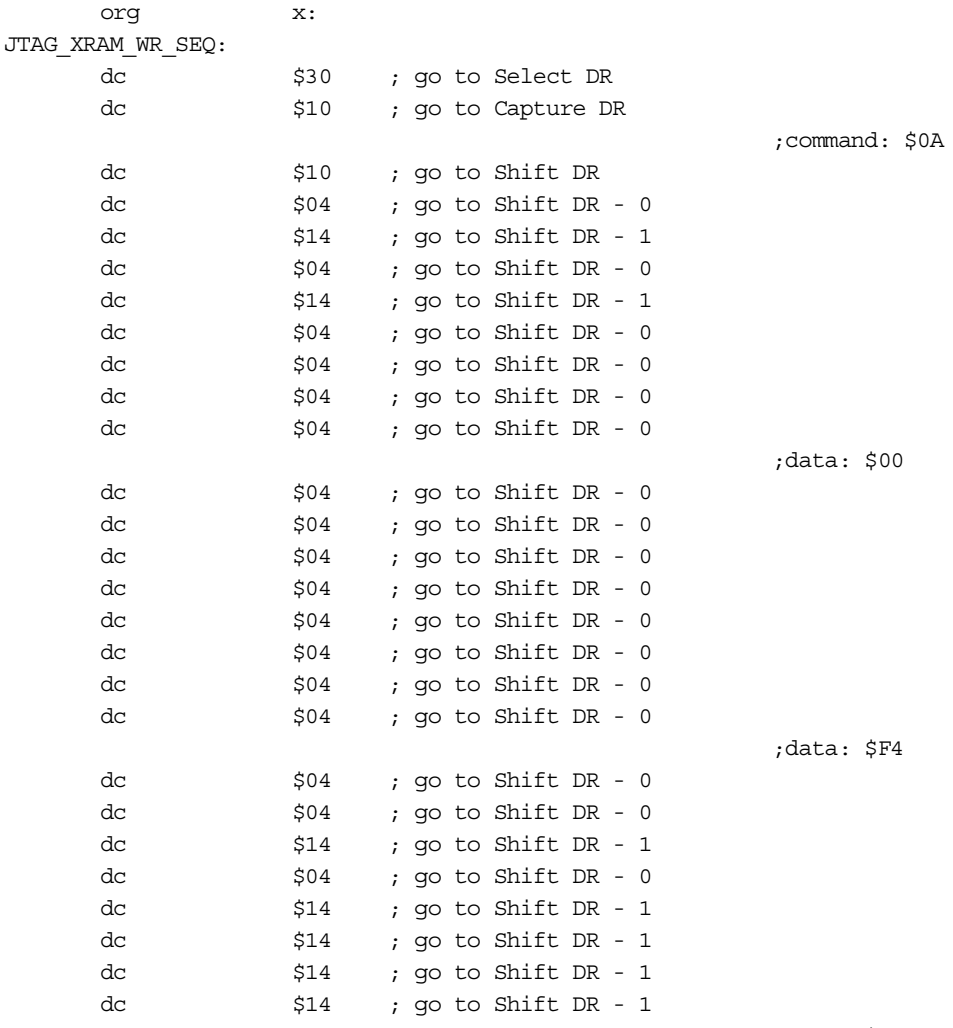

#### **Example 7.** Write-to-Memory Sequence

;data: \$44

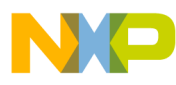

### **Examples of OnCE/JTAG Interaction**

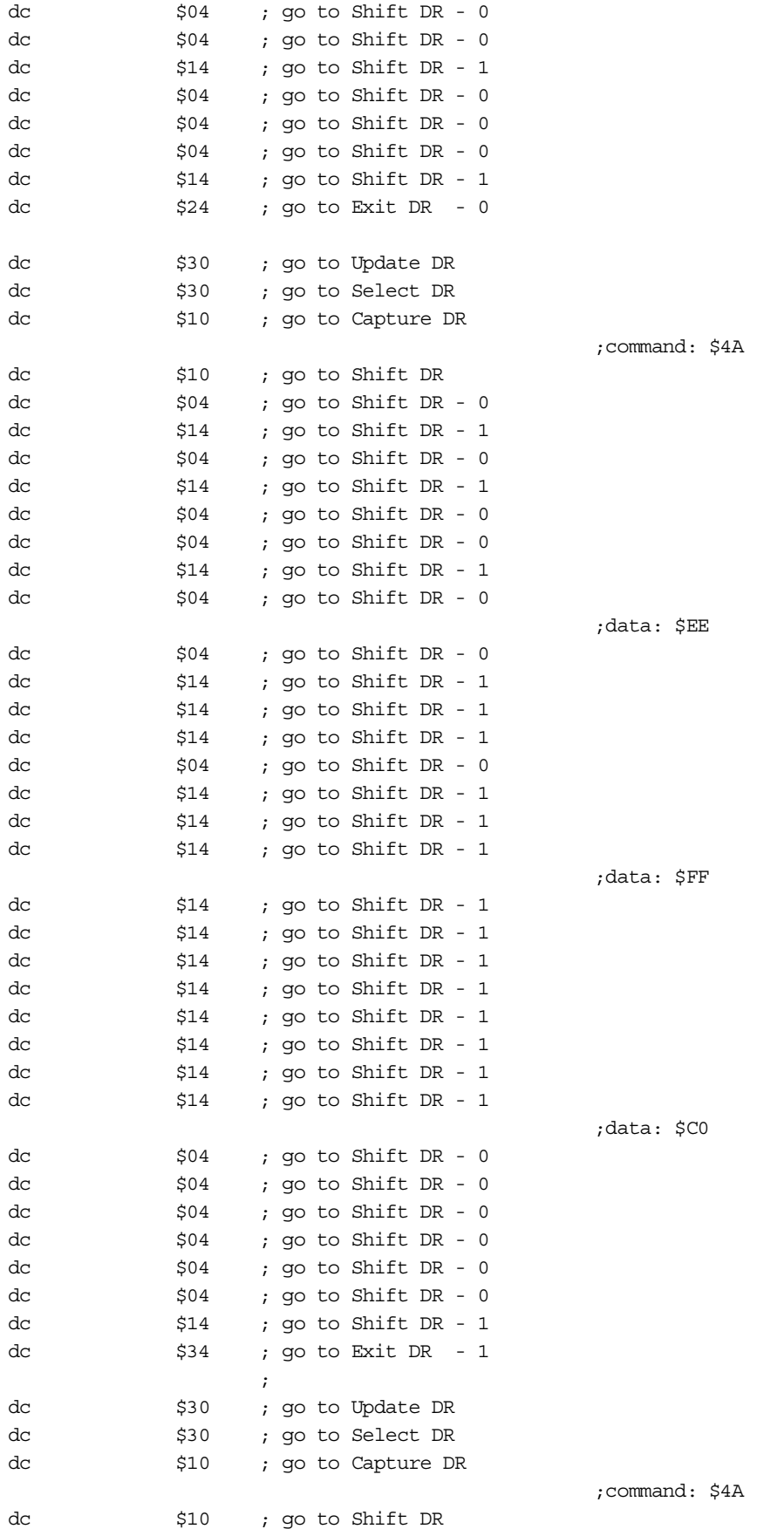

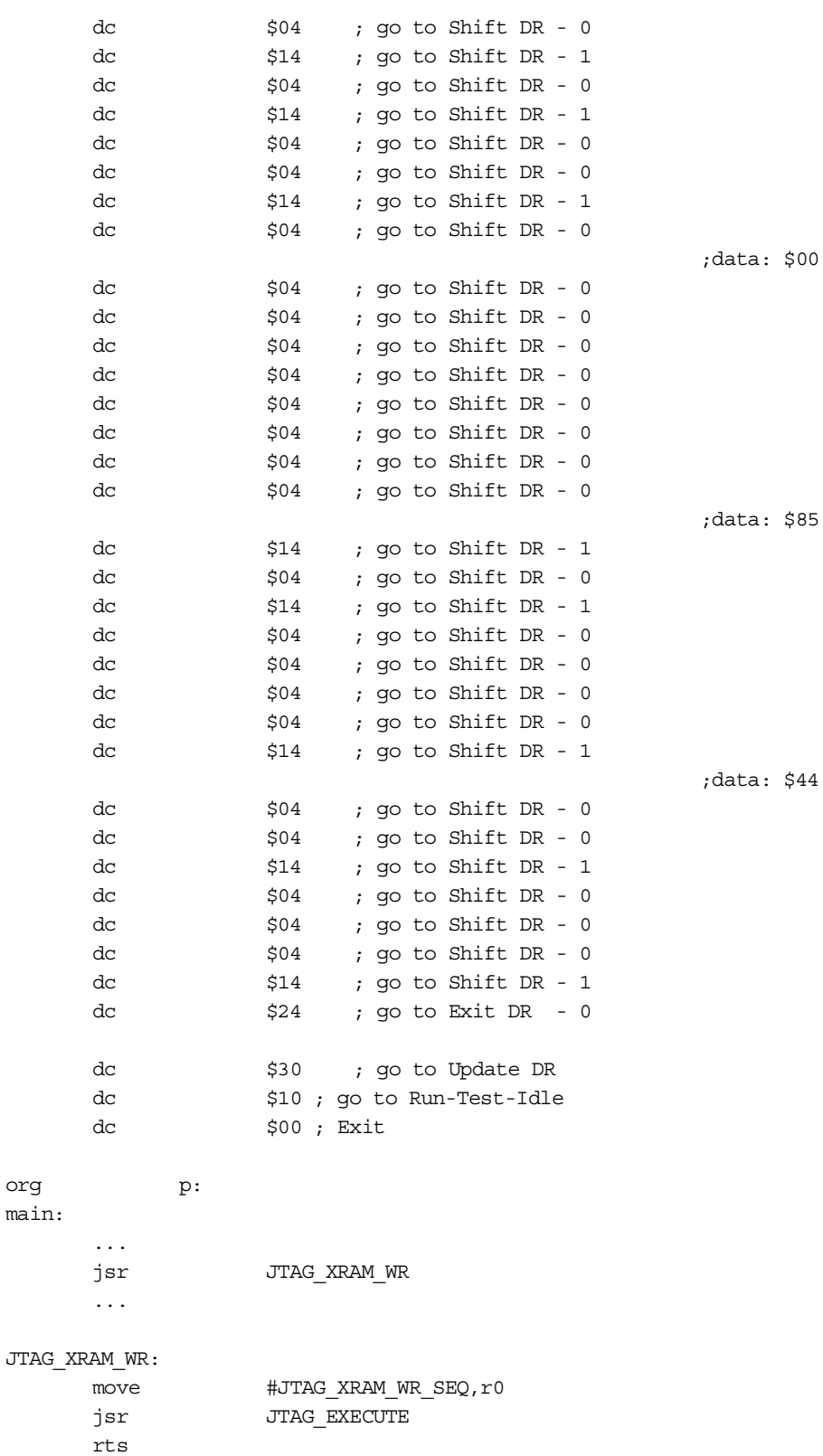

 $\blacksquare$ 

### **4.7 Reading from Memory**

This example shows how to read a value from P memory. The assembly code to perform this read from memory is:

movep (r0) +, x: OGDB ; opcode: \$08d87c

As **[Example 8](#page-23-0)** shows, reading from memory requires the following steps:

- **1.** Send the 8-bit command \$4A to write to the OPDBR, GO, no EXIT and send the 24-bit opcode \$08d87c.
- <span id="page-23-0"></span>**2.** Send the 8-bit command \$89 to read the OGDBR no GO, no EXIT and read the 24-bit data.

### **Example 8.** Read-from-Memory Sequence

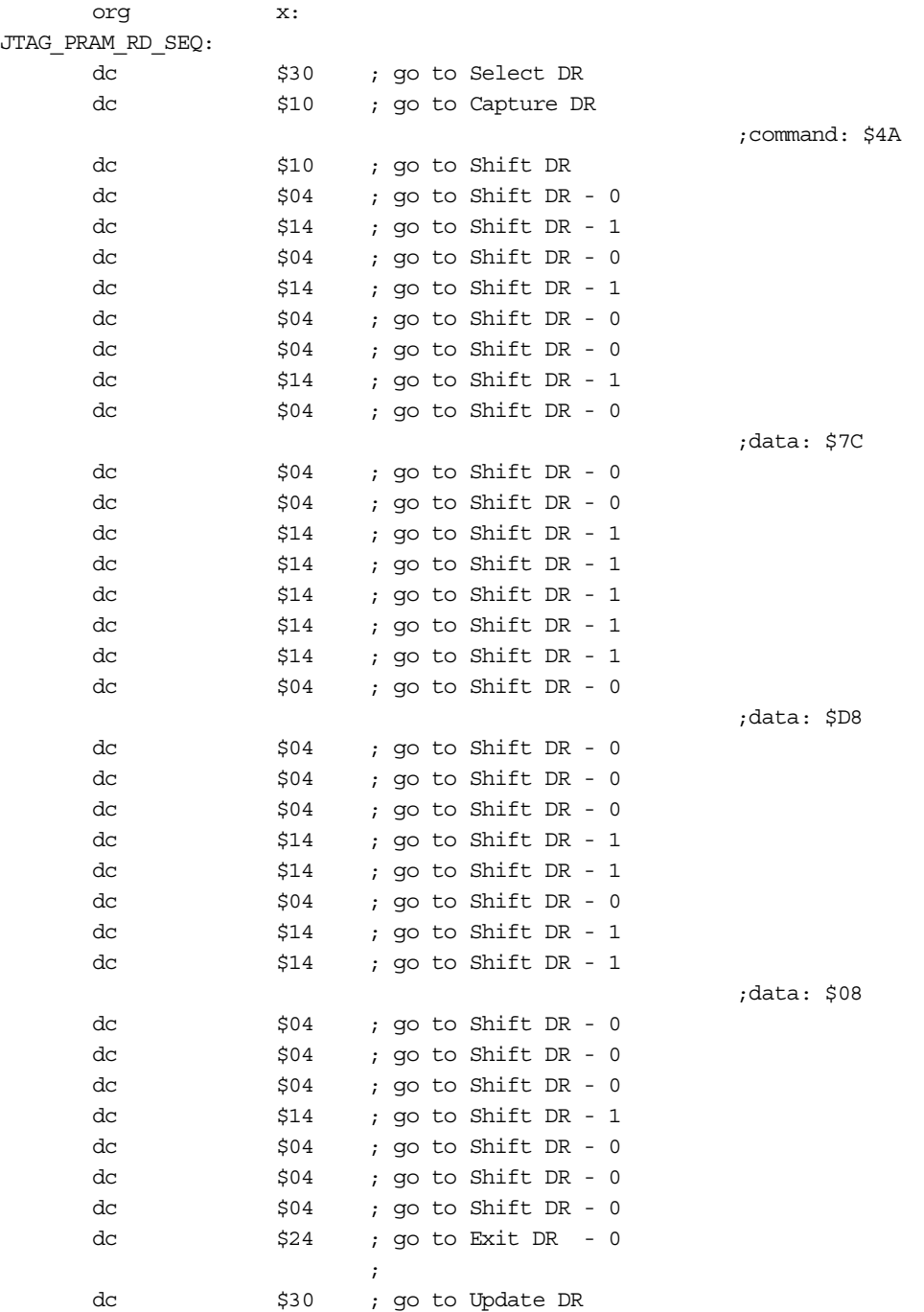

#### **Examples of OnCE/JTAG Interaction**

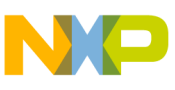

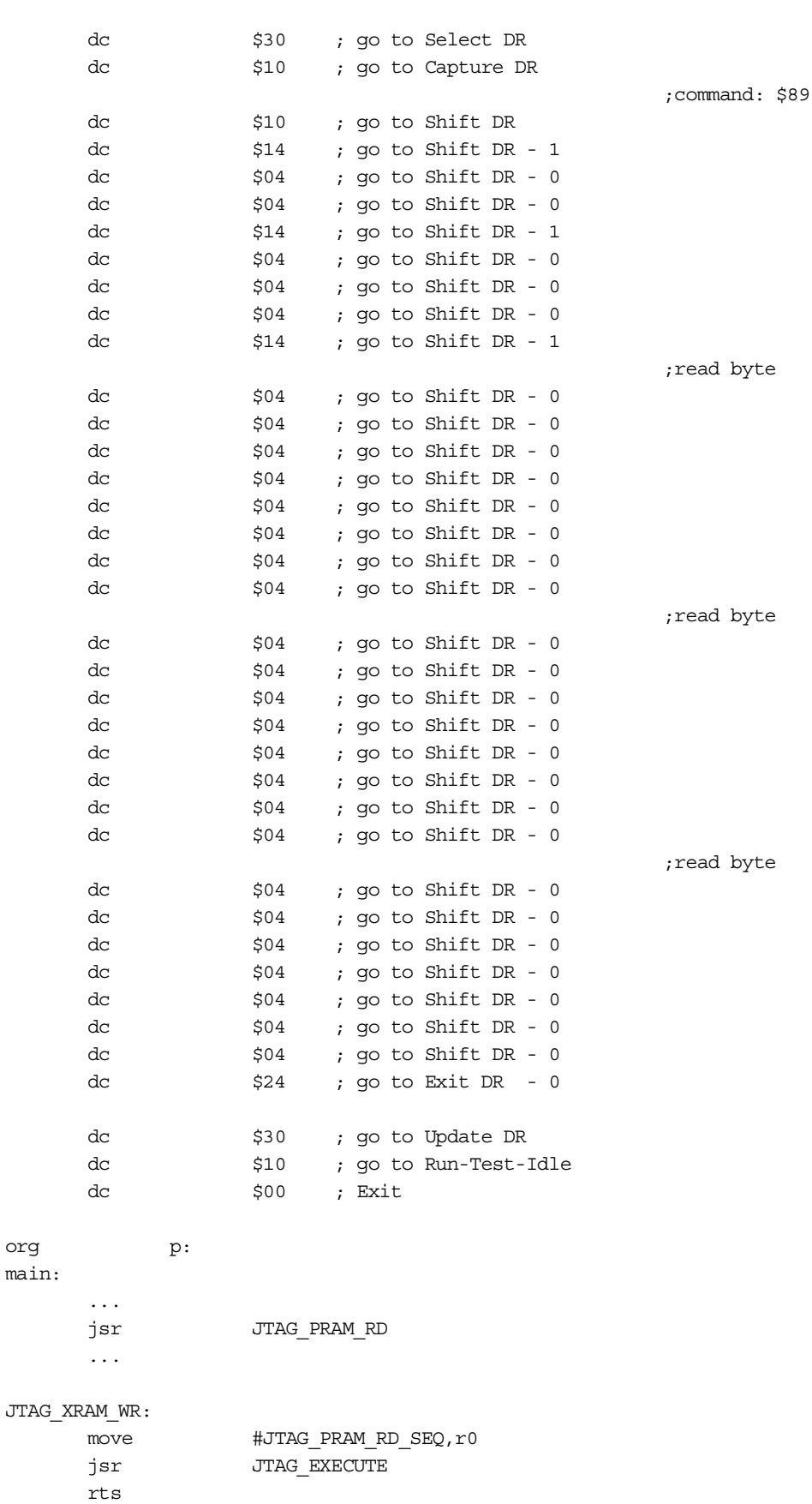

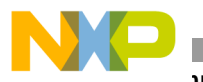

**Examples of OnCE/JTAG Interaction**

**NOTES:**

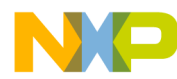

**NOTES:**

**Examples of OnCE/JTAG Interaction**

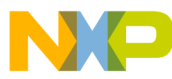

#### *How to Reach Us:*

**Home Page:** www.freescale.com

**E-mail:** support@freescale.com

#### **USA/Europe or Locations not listed:**

Freescale Semiconductor Technical Information Center, CH370 1300 N. Alma School Road Chandler, Arizona 85224 +1-800-521-6274 or +1-480-768-2130 support@freescale.com

#### **Europe, Middle East, and Africa:**

Freescale Halbleiter Deutschland GMBH Technical Information Center Schatzbogen 7 81829 München, Germany +44 1296 380 456 (English) +46 8 52200080 (English) +49 89 92103 559 (German) +33 1 69 35 48 48 (French) support@freescale.com

#### **Japan:**

Freescale Semiconductor Japan Ltd. Headquarters ARCO Tower 15F 1-8-1, Shimo-Meguro, Meguro-ku, Tokyo 153-0064, Japan 0120 191014 or +81 3 5437 9125 support.japan@freescale.com

#### **Asia/Pacific:**

Freescale Semiconductor Hong Kong Ltd. Technical Information Center 2 Dai King Street Tai Po Industrial Estate Tai Po, N.T. Hong Kong +800 2666 8080

#### *For Literature Requests Only:*

Freescale Semiconductor Literature Distribution Center P.O. Box 5405 Denver, Colorado 80217 1-800-441-2447 or 303-675-2140 Fax: 303-675-2150 LDCForFreescaleSemiconductor@hibbertgroup.com

Document Order No.: AN1839 Rev. 1 8/2005

Information in this document is provided solely to enable system and software implementers to use Freescale Semiconductor products. There are no express or implied copyright licenses granted hereunder to design or fabricate any integrated circuits or integrated circuits based on the information in this document.

Freescale Semiconductor reserves the right to make changes without further notice to any products herein. Freescale Semiconductor makes no warranty, representation or guarantee regarding the suitability of its products for any particular purpose, nor does Freescale Semiconductor assume any liability arising out of the application or use of any product or circuit, and specifically disclaims any and all liability, including without limitation consequential or incidental damages. "Typical" parameters which may be provided in Freescale Semiconductor data sheets and/or specifications can and do vary in different applications and actual performance may vary over time. All operating parameters, including "Typicals" must be validated for each customer application by customer's technical experts. Freescale Semiconductor does not convey any license under its patent rights nor the rights of others. Freescale Semiconductor products are not designed, intended, or authorized for use as components in systems intended for surgical implant into the body, or other applications intended to support or sustain life, or for any other application in which the failure of the Freescale Semiconductor product could create a situation where personal injury or death may occur. Should Buyer purchase or use Freescale Semiconductor products for any such unintended or unauthorized application, Buyer shall indemnify and hold Freescale Semiconductor and its officers, employees, subsidiaries, affiliates, and distributors harmless against all claims, costs, damages, and expenses, and reasonable attorney fees arising out of, directly or indirectly, any claim of personal injury or death associated with such unintended or unauthorized use, even if such claim alleges that Freescale Semiconductor was negligent regarding the design or manufacture of the part.

Freescale™ and the Freescale logo are trademarks of Freescale Semiconductor, Inc. All other product or service names are the property of their respective owners.

© Freescale Semiconductor, Inc. 2001, 2005.

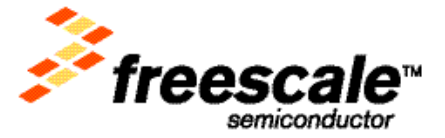